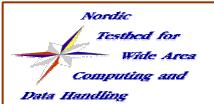

## **NorduGrid Tutorial**

# Logging into the Grid (certificates)

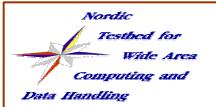

# **Grid Security Infrastructure**

- The Grid uses public key security infrastructure
  - **→ PKI X.509 infrastructure**
  - every user, services, resources must posess a valid certificate on the Grid
  - certificates are the Grid ID-cards
  - Authorities which "issues" certificates are the Certificate
     Authorities, CAs
  - **→** Establishing the Identity of a Grid entity on the Grid: this is the Authentication process
    - mutual Authentication: both the user & the requested Grid service (or service-service) checks out each-other identity

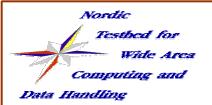

# the Certificate

- Subject Name (SN, sometimes called DN)
  - /O=Grid/O=NorduGrid/OU=Tutorial/CN=Tore Tutor O=Grid, Ou=NorduGrid, Ou=Tutorial, CN=Tore Tutor
- public key of the User (or Grid service)
- some metadata
  - serial number
  - validity (not before.., not after)
  - signature algorythm
  - possible extension fields
- the identity of the thrusted third-party (The CA)
  - Issuer: O = Grid, Ou=NorduGrid, CN=NorduGrid Tutorial CA
- the digital signature of the third-party

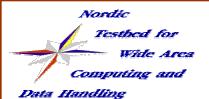

# an example certificate

```
Certificate:
    Data:
        Version: 3(0x2)
        Serial Number: 29 (0x1d)
        Signature Algorithm: md5WithRSAEncryption
        Issuer: O=Grid, O=NorduGrid, CN=NorduGrid Tutorial CA
        Validitv
            Not Before: Oct 18 17:04:16 2002 GMT
            Not After: Nov 18 17:04:16 2002 GMT
        Subject: O=Grid, O=NorduGrid, OU=Tutorial, CN=Tore Tutor
        Subject Public Key Info:
            Public Key Algorithm: rsaEncryption
            RSA Public Key: (1024 bit)
                Modulus (1024 bit):
                    00:c2:1f:5c:b6:19:b9:84:f7:ab:91:62:74:9a:a7:
                    e5:7c:c2:09:f3:6a:3d:1c:6f:86:8f:b0:4e:a1:78:
                    60:a0:6a:9d:25:27:75:fc:2b
                Exponent: 65537 (0x10001)
        X509v3 extensions:
            Netscape Cert Type:
                SSL Client, SSL Server, S/MIME, Object Signing
    Signature Algorithm: md5WithRSAEncryption
        a3:a3:2b:0d:70:0d:16:c0:22:e0:77:22:5e:4c:52:7d:d2:64:
        6a:30:00:76:cd:ca:75:b6:11:f2:2e:ef:7b:03:4d:dc:24:60:
        0b:e8
----BEGIN CERTIFICATE----
MIICGTCCAYKqAwIBAqIBHTANBqkqhkiG9w0BAQQFADBDMQ0wCwYDVQQKEwRHcmlk
MRIWEAYDVQQKEwlOb3JkdUdyaWQxHjAcBqNVBAMTFU5vcmR1R3JpZCBUdXRvcmlhdqcArGD
hO0tDeXqL6/oZErqKb
LzepIMmD7ntLfo/RrY/cPBNqvqxU11qMAB2zcp1
thHyLu97A03cJGAL6A==
----END CERTIFICATE----
```

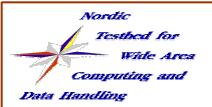

## the CA

## **The Trusted Third Party:**

- Binds identities to key pairs
- "issues" 'X.509' certificates
- maintains Certification Policy
- revokes compromised certificates
- extends expired certificates

## The NorduGrid Certificate Authority:

- issues certificates for the NorduGrid Testbed
- Trusted/Recognized by several other Grid Projects

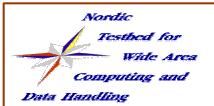

# obtaining a certificate

- you may request your certificate via the webpage of your CA (not yet supported)
- you need to install the Globus toolkit together with your CA configuration files (CA package, i.e. ca\_NorduGrid-localversion.rpm). The NorduGrid standalone client package provides you an out-of-box solution.
  - generate your X509 key pair (public, private) with the appropriate SN name: grid-cert-request
  - check the generated usercert\_request.pem file for the correct SN and send the file to the CA for signature
  - within two working days :) you'll get your signed certificate, save it as:

\$HOME/.globus/usercert.pem

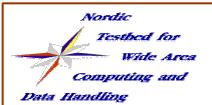

# using your certificate

#### check the correct file permissions:

```
ls -l .globus/
-r---- 963 Aug 23 13:54 userkey.pem
-rw-r--r- 4020 Aug 23 13:54 usercert.pem
-rw-r--r- 1500 Aug 23 13:54 usercert_request.pem
```

#### login to the Grid (create your proxy):

- → the proxy is a temporary public-private keypair signed by your certificate, only this temporary file is sent to the Grid services
- certificate chains are used for Authentication
- type grid-proxy-init and enter your passphrase
- from now on you are on the Grid!

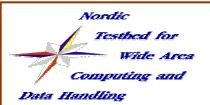

# using your certificates

#### further hints:

- keep your private key SECURE!!!
- your proxy has a limited lifetime (default 24 hours, use
   -valid for longer proxies)
- check the time settings of your client
- you need the public keys (CA packages) of all the Grid resources that you want to use (in case of the NorduGrid TestBed the ca NorduGrid-version-rpm)
- useful commands:
- further information: certificate mini-Howto from

www.nordugrid.org/documents/certificate\_howto.html

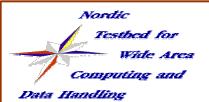

## **Authorization**

#### access control to the resources:

- local sites maintains their own policy
- Grid users -> local Unix user mappings, then access control is done with the local Unix accounts
- instead of individual users sites can choose from group of Grid users: Virtual Organization (VO)
- LDAP Grid user database, periodically queried by the sites to update their mappings
- you need to be a member of a VO group if you want to have access to the NorduGrid Testbed.
- further info: grid.quark.lu.se/NorduGridVO

## exercises:

- 1, check out your credentials
  - ls -l .globus/
- 2, generate a certificate request grid-cert-request -dir certdir
- **3, modify the passphrase of your private key** grid-change-pass-phrase
- **4, check the content of your credentials** grid-cert-info & grid-proxy-info
- **5, Log into the Grid: create your proxy** grid-proxy-init
- 6, destroy your proxy and create a longer one grid-proxy-destroy; grid-proxy-init -valid 48:0